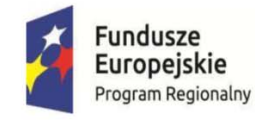

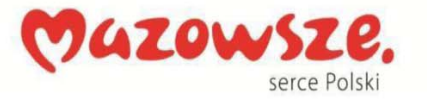

Unia Europejska Europejski Fundusz<br>Rozwoju Regionalnego

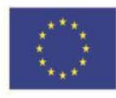

Organic Lighting Sp z o.o. ul. Puławska 34 05‐500 Piaseczno NIP: 1230977437

# **ZAPYTANIE OFERTOWE NR 1/TIK/2017**

Wytworzenie zintegrowanego systemu dedykowanego do obsługi klientów zagranicznych wraz z konfiguratorem produktów Zamawiającego (opraw oświetleniowych).

Piaseczno, 27 lipca 2017 roku

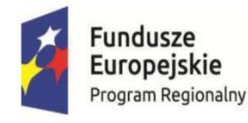

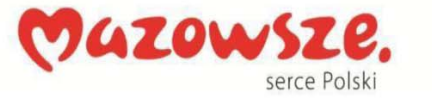

Unia Europejska Europejski Fundusz Rozwoju Regionalnego

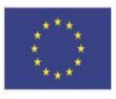

Wszelkie informacje przedstawione w niniejszym dokumencie przeznaczone są wyłącznie w celu przygotowania oferty i w żadnym wypadku nie powinny być wykorzystywane w inny sposób, ani udostępniane osobom nie uczestniczącym w postępowaniu.

# **1. ZAMAWIAJĄCY**

Organic Lighting Sp z o.o. ul. Puławska 34 05‐500 Piaseczno

# **2. OPIS PRZEDMIOTU ZAMÓWIENIA**

Prosimy o przygotowanie oferty na wytworzenie programu komputerowego ‐ zintegrowanego systemu dedykowanego do obsługi klientów zagranicznych wraz z konfiguratorem opraw oświetleniowych (nazywanego dalej LIGHT PLANNER) wraz z dokumentacją, instalacją, szkoleniem administratora i prawami autorskimi, zgodnie z wymaganiami biznesowymi określonymi w załączniku nr 1 i ze specyfikacją wymagań funkcjonalnych określoną w załączniku nr 2.

Zamówienie będzie współfinansowane ze środków Europejskiego Funduszu Rozwoju Regionalnego w ramach Osi priorytetowej III Rozwój potencjału innowacyjnego i przedsiębiorczości, Działanie 3.2 Internacjonalizacja MŚP, Poddziałanie 3.2.2 Internacjonalizacja przedsiębiorstw, Typ projektów: Internacjonalizacja przedsiębiorstw poprzez wzrost eksportu towarów i usług Regionalnego Programu Operacyjnego Województwa Mazowieckiego na lata 2014‐2020 współfinansowanego ze środków Europejskiego Funduszu Rozwoju Regionalnego na zakup usług związanych z Stworzenie infrastruktury opartej o rozwiązania TIK w obszarze handlu elektronicznego.

# **3. TERMIN WYKONANIA ZAMÓWIENIA**

Przedmiot zamówienia powinien być w całości zrealizowany do dnia 25 czerwca 2018 roku.

# **4. SPOSÓB POROZUMIEWANIA SIĘ ZAMAWIAJĄCEGO Z OFERENTAMI**

Osobą upoważnioną do kontaktowania się z Oferentami jest: Bogumił Dakowicz Tel.: 695 108 833 e‐mail: bogumil.dakowicz@organiclighting.pl

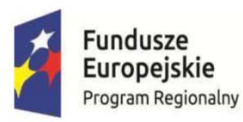

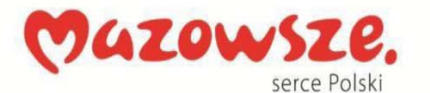

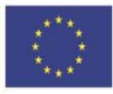

## **5. SPOSÓB PRZYGOTOWANIA OFERTY**

- 1. Ofertę należy złożyć w formie pisemnej w oparciu o formularz ofertowy określony w Załączniku nr 3.
- 2. Wykonawca może wprowadzić zmiany, poprawki, modyfikacje i uzupełnienia do złożonej oferty pod warunkiem, że Zamawiający otrzyma pisemne powiadomienie o wprowadzeniu zmian, poprawek itp. przed terminem składania ofert.
- 3. Wykonawca ma prawo przed upływem terminu składania ofert wycofać się z postępowania poprzez złożenie pisemnego powiadomienia.
- 4. Treść złożonej oferty musi odpowiadać treści niniejszego zapytania ofertowego.
- 5. Wykonawca ma prawo złożyć tylko jedną ofertę, zawierającą jedną, jednoznacznie opisaną propozycję.
- 6. Wykonawca poniesie wszelkie koszty związane z przygotowaniem i złożeniem oferty. Żadne z dokumentów wchodzących w skład oferty, także te złożone w formie oryginału nie podlegają zwrotowi.
- 7. Oferta pod rygorem nieważności musi być napisana w języku polskim oraz podpisana przez osobę(‐y) upoważnioną(‐e) do reprezentowania Wykonawcy.
- 8. Wszelkie poprawki lub zmiany w tekście oferty muszą być parafowane (lub podpisane) własnoręcznie przez osob(ę)y podpisując(ą)e ofertę. Parafka (podpis) winna być naniesiona w sposób umożliwiający identyfikację podpisu (np. wraz z imienną pieczątką osoby sporządzającej parafkę).
- 9. Wykonawca zobowiązany jest do podania cen netto, należnego podatku od towarów i usług VAT oraz cen brutto wg zasad określonych w formularzu ofertowym.
- 10. Ceny określone w formularzu ofertowym powinny zawierać wszystkie koszty związane z wykonaniem przedmiotu zamówienia.
- 11. Cena jednostkowa, wartość netto, podatek VAT oraz wartość brutto muszą być: podane i wyliczone w zaokrągleniu do dwóch miejsc po przecinku (zasada zaokrąglenia – poniżej 5 należy końcówkę pominąć, powyżej i równe 5 należy zaokrąglić w górę).
- 12. Ceny jednostkowe oraz cena całości zamówienia winny być wyrażone w złotych polskich.
- 13. Termin płatności za wystawioną przez Oferenta fakturę nie może być krótszy niż 14 dni kalendarzowych od daty jej poprawnego wystawienia.

# **6. TERMIN ZŁOŻENIA OFERT**

Ofertę należy złożyć w terminie do 30 września 2017 roku do godziny 23:59.

# **7. SPOSÓB ZŁOŻENIA OFERTY**

Oferty można składać:

- 1. osobiście w sekretariacie pod adresem: 05‐500 Piaseczno, ul. Puławska 34
- 2. fax‐em : 22 736 73 01
- 3. za pośrednictwem poczty na adres: Organic Lighting Sp. z o.o., 05‐500 Piaseczno, ul. Puławska 34

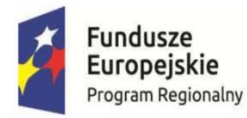

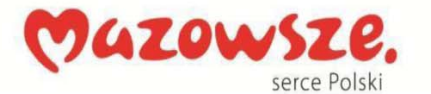

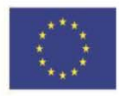

## **8. TERMIN ZWIĄZANIA OFERTĄ**

Okres związania Wykonawców ze złożoną ofertą powinien wynosić minimum 60 dni licząc od dnia upływu terminu składania ofert.

# **9. KRYTERIA OCENY OFERT I UDZIELENIE ZAMÓWIENIA**

- 1. Przy wyborze oferty Zamawiający będzie kierował się wyłącznie kryterium ceny.
- 2. Za najkorzystniejszą zostanie uznana oferta o cenie najniższej spośród ważnych ofert.
- 3. W sytuacji, gdy Zamawiający nie będzie mógł dokonać wyboru najkorzystniejszej oferty ze względu na to, że zostały złożone oferty o takiej samej cenie, wezwie on Wykonawców, którzy złożyli te oferty, do złożenia w określonym przez niego terminie ofert dodatkowych.
- 4. Wykonawcy składający oferty dodatkowe nie mogą zaoferować cen wyższych niż zaoferowane w złożonych ofertach.
- 5. Zamawiający udzieli zamówienia Wykonawcy, którego oferta odpowiada wszystkim wymaganiom przedstawionym w niniejszym zapytaniu ofertowym oraz zostanie oceniona jako najkorzystniejsza w oparciu o wyżej podane kryterium wyboru.
- 6. O dokonaniu wyboru oferty lub unieważnieniu postępowania Zamawiający powiadomi niezwłocznie wszystkich Wykonawców, którzy ubiegali się o udzielenie zamówienia. Powiadomienie o dokonaniu wyboru oferty będzie zawierało nazwę i siedzibę Wykonawcy, którego oferta została wybrana oraz cenę oferty zaoferowaną przez Wykonawcę po przeprowadzeniu negocjacji cenowych.

# **ZAŁĄCZNIKI**

- 1. Specyfikacja wymagań biznesowych.
- 2. Specyfikacja wymagań funkcjonalnych.
- 3. Formularz ofertowy

*(Podpis zamawiającego)*

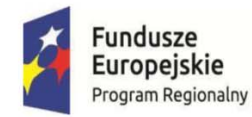

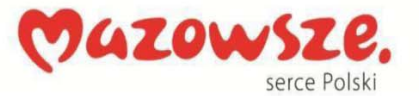

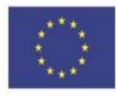

## **Załącznik Nr 1 – Specyfikacja wymagań biznesowych**

LIGHT PLANNER powinien być narzędziem

- a) do samodzielnej konfiguracji systemowych opraw oświetleniowych w oparciu o gotowe ustandaryzowane elementy,
- b) do realizacji i obsługi zamówień na rynkach międzynarodowych jest system stworzony w oparciu o rozwiązania TIK, dostosowane do działalności Zamawiającego, dedykowane do obsługi klientów zagranicznych, gwarantujące ich precyzyjną, efektywną obsługę i realizację zamówień.
- c) usprawniającym cały proces obsługi klienta od składania zamówień, poprzez jego rejestrację i przygotowanie odpowiedzi i oferty po wymianę dokumentacji produkcyjnej i przesłanie informacji do osoby odpowiedzialnej za dane zlecenie.

LIGHT PLANNER powinien być obsługiwany w języku polskim, angielskim i niemieckim.

LIGHT PLANNER będzie wykorzystywany do dalszego rozwoju działalności eksportowej Spółki, podniesienia pozycji konkurencyjnej Zamawiającego względem innych podmiotów, proponujących podobne usługi, oferując sprawną komunikację z klientami i obsługę klientów.

LIGHT PLANNER będzie służył w celu przyspieszenia procesu obsługi klientów, skrócenia czasu reakcji związanych z obsługą klientów.

LIGHT PLANNER powinien zapewnić możliwość archiwizacji dokumentów związanych z projektowaniem opraw oraz zapewni ich weryfikację pod kątem poprawności przez personel Zamawiającego.

Funkcjonalność LIGHT PLANNER powinna uwzględniać potrzeby Zamawiającego w zakresie wsparcia w obszarze budowania relacji biznesowych z kontrahentami zagranicznymi.

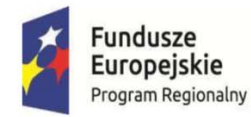

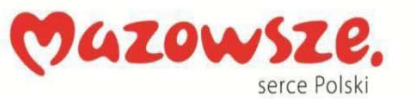

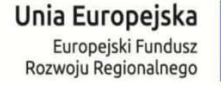

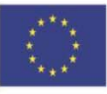

## **Załącznik Nr 2 – Specyfikacja wymagań funkcjonalnych**

## **I. OPIS OCZEKIWANEJ FUNKCJONALNOŚCI PROGRAMU**

#### **1. Wspierane rozdzielczości**

Wymagany interfejs responsywny wspierający ekrany min. 10".

#### **2. Wielojęzyczność**

Obsługa wielu języków, na początek polski, niemiecki i angielski. Możliwość prostego dodania kolejnego języka przez dodanie nowego słownika do bazy danych.

#### **3. Obsługa zdefiniowanych ról użytkowników.**

Program powinien mieć możliwość zdefiniowania poniższych ról użytkowników.

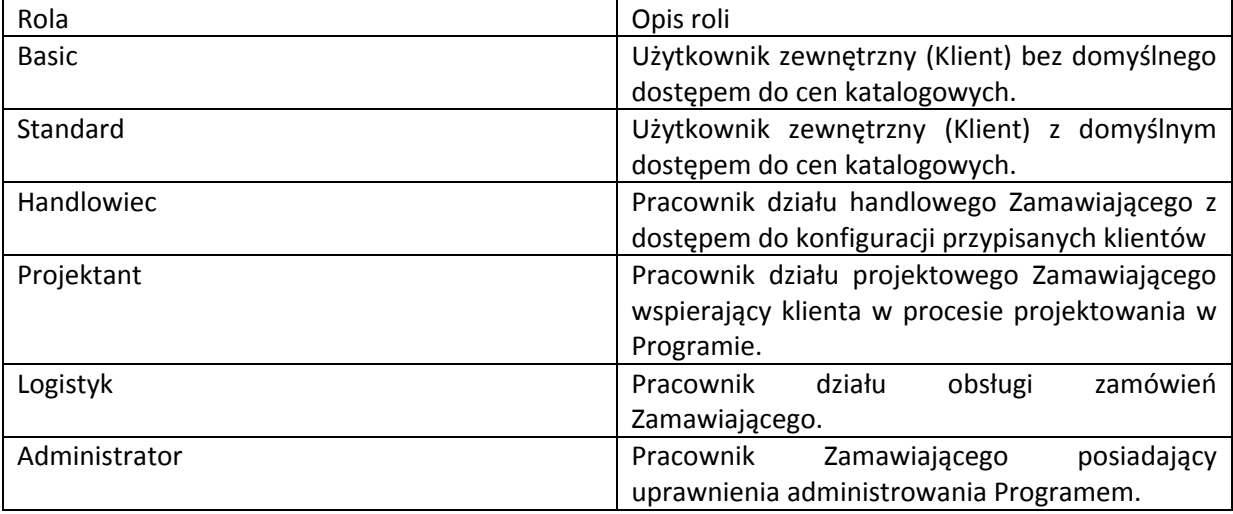

#### **4. Funkcje dostępne dla użytkownika o roli Basic i Standard:**

- a) Założenie własnego konta w Programie.
- b) Możliwość zmiany wersji językowej, do wyboru języki polski, angielski, niemiecki.
- c) Dostęp do konfiguracji zapisanych tylko na własnym profilu.
- d) Dostęp do cen katalogowych konfigurowanej oprawy (tylko użytkownik typu Standard).
- e) Samodzielna konfiguracja w 4 krokach oprawy oświetleniową (również bez zalogowania).
- f) Zapisanie konfiguracji na swoim profilu w formacie pozwalającym na ponowną edycję (po zalogowaniu),
- g) Złożenie do operatora programu prośby o przygotowanie wyceny zapisanej konfiguracji.
- h) Wydruk konfiguracji oprawy w formacie PDF.
- i) Pobranie karty katalogowej związanej ze skonfigurowaną oprawą.
- j) Złożenie zamówienie na skonfigurowaną oprawę do producenta.
- k) Możliwość śledzenia statusu zamówienia.
- l) Złożenie reklamacji na dostarczona oprawę na formularzu pobieranym z Programu.

#### **5. Funkcje dostępne dla użytkownika o roli Handlowiec:**

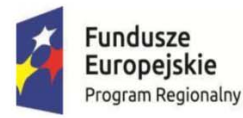

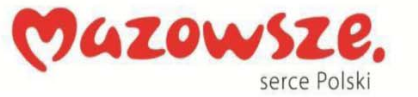

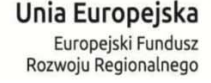

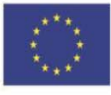

- a) Założenie własnego konta w Programie.
- b) Możliwość zmiany wersji językowej, do wyboru języki polski, angielski, niemiecki.
- c) Samodzielna konfiguracja w 4 krokach oprawy oświetleniową (również bez zalogowania).
- d) Zapisanie konfiguracji na swoim profilu w formacie pozwalającym na ponowną edycję (po zalogowaniu).
- e) Przeglądanie listy zarejestrowanych użytkowników przypisanych do handlowca.
- f) Złożenie do operatora programu prośby o przygotowanie wyceny zapisanej konfiguracji.
- g) Wydruk konfiguracji oprawy w formacie PDF.
- h) Pobranie karty katalogowej związanej ze skonfigurowaną oprawą.
- i) Możliwość przeglądania konfiguracji innych użytkowników typu Basic I Standard, ale tylko przypisanych do niego.
- j) Udostępnienie plików PDF z kartami katalogowymi konfiguracji osobom trzecim.

k)

l) Złożenie zamówienie na skonfigurowaną oprawę do producenta.

m)Możliwość śledzenia statusu zamówienia.

## **6. Funkcje dostępne dla użytkownika o roli Projektanta:**

- a) Założenie własnego konta w Programie.
- b) Możliwość zmiany wersji językowej, do wyboru języki polski, angielski, niemiecki.
- c) Samodzielna konfiguracja w 4 krokach samodzielnie oprawy oświetleniową.
- d) Zapisanie konfiguracji na swoim profilu w formacie pozwalającym na ponowną edycję (po zalogowaniu),
- e) Wydruk konfiguracji oprawy w formacie PDF
- f) Pobranie karty katalogowej związanej ze skonfigurowaną oprawą.
- g) Możliwość przeglądania konfiguracji innych użytkowników.
- h) Udostępnienie plików PDF z kartami katalogowymi konfiguracji osobom trzecim.
- i) Możliwość śledzenia statusu zamówienia.

## **7. Funkcje dostępne dla użytkownika o roli Logistyk:**

- a) Założenie własnego konta w Programie.
- b) Możliwość zmiany wersji językowej, do wyboru języki polski, angielski, niemiecki.
- c) Wydruk konfiguracji oprawy w formacie PDF.
- d) Dostęp do listy zamówionych konfiguracji, konfiguracji o statusie Zamówione, W realizacji, Zrealizowane.
- e) Zmiana statusu zamówionej konfiguracji.
- f) Pobranie karty katalogowej związanej ze skonfigurowaną oprawą.
- g) Możliwość przeglądania zamówionych konfiguracji.
- h) Udostępnienie plików PDF z kartami katalogowymi zamówionych konfiguracji osobom trzecim.

## **8. Funkcje dostępne dla użytkownika o roli Administrator:**

- a) Nadawanie ról użytkownikom.
- b) Możliwość zmiany wersji językowej, do wyboru języki polski, angielski, niemiecki.
- c) Przeglądanie listy zarejestrowanych użytkowników.

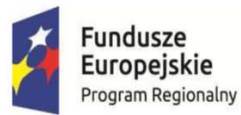

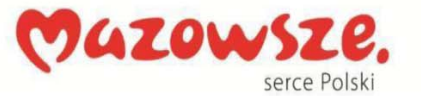

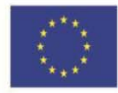

- d) Ustalania upustów i rabatów użytkownikom.
- e) Usuwanie użytkowników.
- f) Zapisanie konfiguracji na swoim profilu w formacie pozwalającym na ponowną edycję (po zalogowaniu),
- g) Złożenie do operatora programu prośby o przygotowanie wyceny zapisanej konfiguracji.
- h) Wydruk konfiguracji oprawy w formacie PDF.
- i) Pobranie karty katalogowej związanej ze skonfigurowaną oprawą.
- j) Możliwość przeglądania konfiguracji innych użytkowników.
- k) Dostęp do listy zamówionych konfiguracji.
- l) Zmiana statusu realizacji zamówionej konfiguracji.
- m) Złożenie zamówienie na skonfigurowaną oprawę do producenta.
- n) Możliwość śledzenia statusu zamówienia.
- o) Możliwość przeglądania zamówionych konfiguracji.
- p) Złożenie reklamacji na dostarczona oprawę na formularzu pobieranym z Programu.
- q) Aktualizacja katalogu podzespołów opraw oświetleniowych.

## **II. Opis ekranów Programu**

## **1. Menu główne ‐ Topbar**

a) zawartość: Home, Pobierz pliki, Zmień język (ikonka z flagą), Zaloguj się lub Mój profil i Wyloguj się

## **2. Opis ekranów.**

## Ekran 1 – Logowanie.

Ekran z polami do wprowadzenia loginu i hasła użytkownika.

## Ekran 2 – Rejestracja.

Ekran do zdefiniowania loginu (adres email) i hasła użytkownika, zatwierdzenia regulaminu korzystania z programu. Po akceptacji danych do użytkownika na zdefiniowany w loginie adres email zostanie wysłana wiadomość z linkiem aktywacyjnym w celu potwierdzenia tożsamości użytkownika.

## Ekran 3 – Początkowy.

Ekran wyświetlany na adresie głównym konfiguratora po zalogowaniu się użytkownika. Funkcje konfiguratora są dostępne bez logowania. Zapisanie projektu wymaga założenia konta przez użytkownika.

- 1) Topbar
- 2) Grafika wg projektu
- 3) Przyciski Konfiguruj i Zaloguj się.

## Ekran 4 – Krok 1 konfiguratora.

- 1) Wybór sposobu montażu, źródeł światła, kształtu oprawy, profilu.
- 2) Sidebar z podświetlonym Krokiem 1.
- 3) Po zaznaczeniu okna ze sposobem montaż podświetla się przycisk Dalej, po kliknięciu którego wyświetli się ekran z kolejnym krokiem.

## Ekran 5 – Krok 2 konfiguratora. Wybór parametrów oświetleniowych.

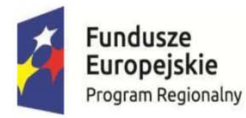

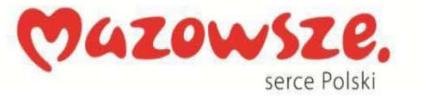

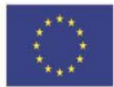

Po wybraniu parametrów podświetla się przycisk Dalej, po kliknięciu którego wyświetli się ekran z kolejnym krokiem.

## Ekran 6 – Krok 3 konfiguratora. Konfigurator graficzny oprawy.

- 1) Możliwość schowania Sidebar.
- 2) Funkcje generatora rysunku technicznego zgodnie z opisem dostarczonym przez Zamawiającego: definiowanie wymiarów oprawy, wizualizacja wybranych elementów, powiększanie, pomniejszanie, dopasowanie rysunku do wielkości ekranu (Fit), budowa z dostępnych elementów metodą drag&drop.

## Ekran 7 – Krok 4 konfiguratora. Wybór miejsca zasilania.

Na ekranie użytkownik wybierze punkt umieszczenia zasilacza oprawy oświetleniowej z pośród wyświetlonych dostępnych opcji.

## Ekran 8 – Podsumowanie konfiguracii

- 1) Wyświetla się karta katalogowa skonfigurowanej oprawy.
- 2) Zapisz
	- a) Zapisuje konfigurację w profilu użytkownika.
	- b) Zapisanie możliwe po zalogowaniu. Jeśli użytkownik nie jest zalogowany najpierw wyświetla się strona logowania (dane w konfiguratorze nie są tracone) , a następnie okno do zapisywania konfiguracji.
	- c) Jeśli użytkownik nie posiada założonego konta w Programie konfiguracja zostanie zapisana po jego założeniu.
- 3) Pobierz PDF. Pobranie na dysk twardy karty katalogowej oprawy w formacie PDF.

## Ekran 9 ‐ Zakładka Moje projekty.

- 1) Rejestr konfiguracji jest tabelą zawierającą konfiguracje stworzone przez użytkownika w Programie.
- 2) Dostępne kolumny w rejestrze:
	- a) Checkbox
	- b) Status (Nowa, Prośba o wycenę, Oferta, Zamówienie do potwierdzenia, Zamówienie potwierdzone, Zamówienie anulowane, W trakcie realizacji, Przygotowanie do odbioru, Zrealizowane, Usunięte.
	- c) Nazwa projektu
	- d) Nazwa oprawy: Linia (Typ mocowania), Optyka, Temperatura, Natężenie światła, Driver, Oświetlenie awaryjne, kolor obudowy, unikalny kod konfiguracji nadawany przez Program.
	- e) Data utworzenia.
	- f) Ilość sztuk.
	- g) Cena.
	- h) Oferta.
	- i) Wartość.
	- j) Akcje (dotyczą kontekstowej konfiguracji). Po kliknięciu wyświetlają się w oknie przyciski z funkcjami: Usuń, Podziel się, Poproś o wycenę, Zamów, .
- 3) Funkcje tabeli:
	- a) Filtrowanie projektów:

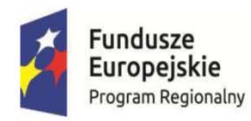

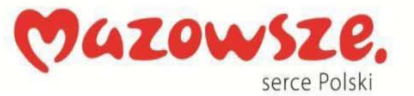

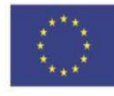

- i) pole wyszukiwania tekstowego,
- ii) Data utworzenia od do,
- iii) Status
- iv) Cena
- v) Typ profilu
- vi) Sposób montażu
- vii) Moduły oświetleniowe
- b) Ustawienie ilości widocznych wierszy

#### Ekran 10 ‐ Zakładka Mój profil.

Zakładka będzie składała się z 4 zakładek:

- 1) Mój profil. W zakładce użytkownik wprowadzi dane identyfikacyjne: Imię, Nazwisko, Pozycja w firmie, Telefon, Nazwa firmy, Profil firmy, Adres firmy, strona www firmy.
- 2) Avatar. Miejsce wgrania logo firmy użytkownika oraz zdjęcia do avatara użytkownika.
- 3) Zmiana hasła.
- 4) Adresy email. Ustawienie adresów email do otrzymywania powiadomień od administratora Programu oraz adresu do pola "Odpowiedz" do w programie pocztowym.

#### Ekran 12 ‐ Zakładka Administracja > Lista użytkowników.

Ekran zawierający rejestr zarejestrowanych użytkowników Programu.

- 1) Tabela z kolumnami:
	- a) Checkbox'y
	- b) Status: Rola użytkownika.
	- c) Dane użytkownika: Imię, Nazwisko, Data dołączenia, login (adres email), nr telefonu.
	- d) Dane firmy użytkownika: Nazwa, Profil, Adres, NIP, adres www.
	- e) Opiekun: Imię i nazwisko handlowca Zamawiającego.
	- f) Waluta
	- g) Rabat
	- h) Przycisk edycji danych użytkownika, możliwość nadania użytkownikowi przez Administratora: Roli, Waluty (EUR, PLN), Rabatu domyślnego, Opiekuna handlowego.
- 2) Filtrowanie po polu wyszukiwania tekstowego, Status, Kraj, Profil, Rabat.

#### Ekran 13 ‐ Zakładka Administracja > Projekty.

- 1) Rejestr konfiguracji jest tabelą zawierającą konfiguracje stworzone przez wszystkich użytkowników w Programie.
- 2) Dostęp do zakładki:
	- a) Administrator wszystkie projekty,
	- b) Handlowiec projekty własne i przypisanych użytkowników,
	- c) Projektant i Logstyk wszystkie projekty.
- 3) Dostępne kolumny w rejestrze:
	- a) Checkbox
	- b) VIP
	- c) Status projektu.: Nowa, Prośba o wycenę, Oferta, Zamówienie do potwierdzenia, Zamówienie potwierdzone, Zamówienie anulowane, W trakcie realizacji, Przygotowanie do odbioru, Zrealizowane, Usunięte.

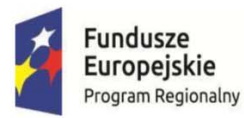

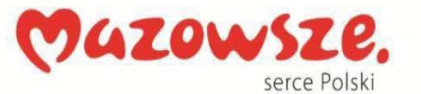

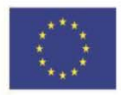

- d) Nazwa oprawy: Linia (Typ mocowania), Moc, Temperatura, Natężenie światła, Driver Wymiary, kolor obudowy, unikalny kod konfiguracji nadawany przez Program.
- e) Nazwa projektu
- f) Nazwa użytkownika Programu ‐ właściciela konfiguracji.
- g) Data utworzenia.
- h) Ilość sztuk.
- i) Cena katalogowa
- j) Wartość.
- k) Akcje (dotyczą kontekstowej konfiguracji). Po kliknięciu wyświetlają się w oknie przyciski z funkcjami: Usuń, Podziel się, Poproś o wycenę, Zamów, .
- 4) Funkcje tabeli:
	- a) Filtrowanie projektów:
		- i) pole wyszukiwania tekstowego,
		- ii) Data utworzenia od do,
		- iii) Status
		- iv) Cena
		- v) Typ profilu
		- vi) Sposób montażu
		- vii) Moduły oświetleniowe
	- b) Ustawienie ilości widocznych wierszy

## Ekran 14 ‐ Zakładka Administracja > Oferty.

- 1) Rejestr konfiguracji jest tabelą zawierającą konfiguracje o statusie Prośba o wycenę i Oferta.
- 2) Dostęp do zakładki:
	- a) Administrator wszystkie projekty,
	- b) Handlowiec projekty własne i przypisanych użytkowników,
	- c)
- 3) Dostępne kolumny w rejestrze:
	- a) Checkbox
	- b) VIP
	- c) Status projektu Prośba o wycenę, Oferta.
	- d) Nazwa projektu
	- e) Nazwa oprawy: Linia (Typ mocowania), Moc, Temperatura, Natężenie światła, Wymiary, kolor obudowy, unikalny kod konfiguracji nadawany przez Program.
	- f) Nazwa użytkownika Programu ‐ właściciela konfiguracji.
	- g) Data utworzenia.
	- h) Ilość sztuk.
	- i) Cena katalogowa
	- j) Rabat.
	- k) Upust.
	- l) Wartość.
	- m) Akcje (dotyczą kontekstowej konfiguracji). Po kliknięciu wyświetlają się w oknie przyciski z funkcjami: Podziel się, Wyceń.
- 4) Funkcje tabeli:
	- a) Filtrowanie projektów:

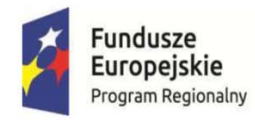

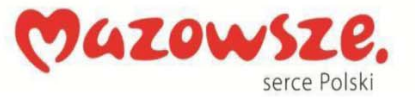

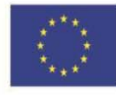

- i) pole wyszukiwania tekstowego,
- ii) Data utworzenia od do,
- iii) Status
- iv) Cena
- v) Typ profilu
- vi) Sposób montażu
- vii) Moduły oświetleniowe
- b) Ustawienie ilości widocznych wierszy.

#### Ekran 15. Zakładka Administracja > Aktualizacja danych.

Zakładka zawiera miejsce aktualizacji elementów do konfiguracji opraw poprzez wgranie pliku excel.

Ekran 16. Zakładka Administracja > Logi.

Zakładka zawiera rejestr aktywności wszystkich użytkowników Programu.

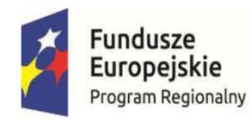

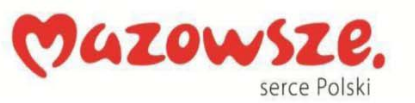

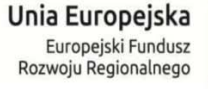

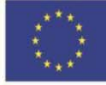

# **Załącznik Nr 4 – Formularz Ofertowy**

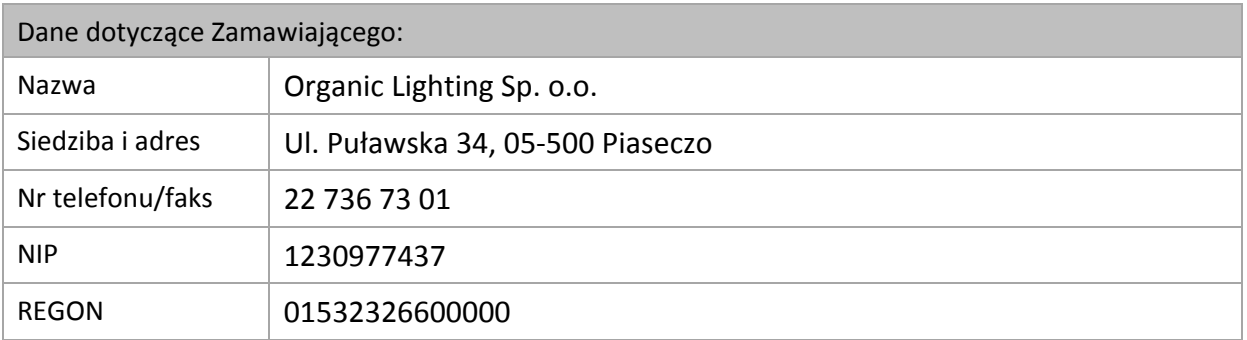

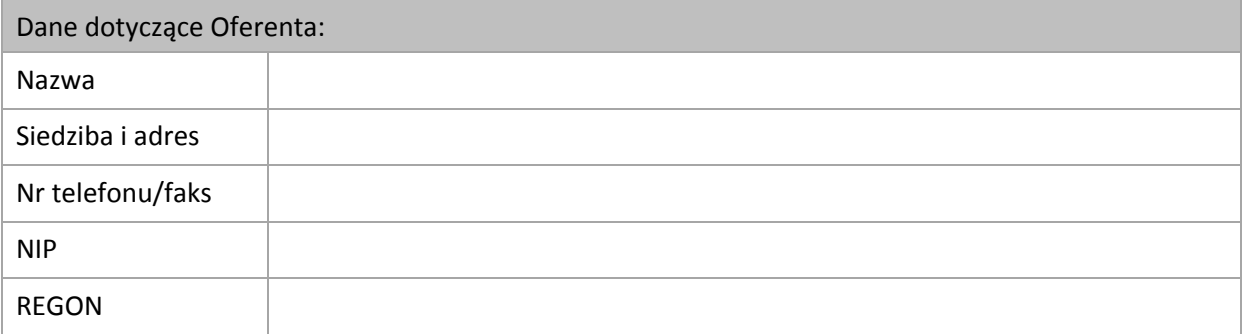

W odpowiedzi na ZAPYTANIE OFERTOWE NR 1/TIK/2017 z dnia 27 lipca 2017r., które wpłynęło w dniu ……………………………………………………………………………………………………………………. mailem/pocztą/osobiście/inne (niepotrzebne skreślić) na wytworzenie zintegrowanego systemu dedykowanego do obsługi klientów zagranicznych wraz z konfiguratorem produktów Zamawiającego (opraw oświetleniowych) (LIGHT PLANNER) oferujemy realizację przedmiotu zamówienia za cenę ofertową:

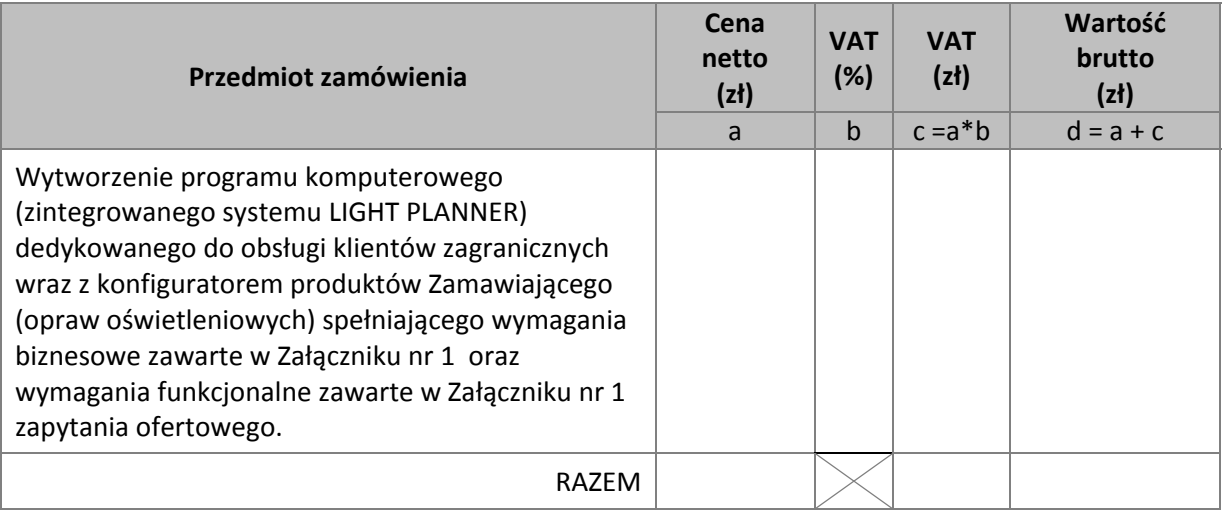

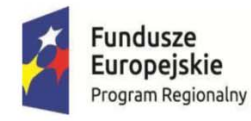

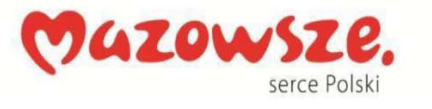

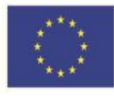

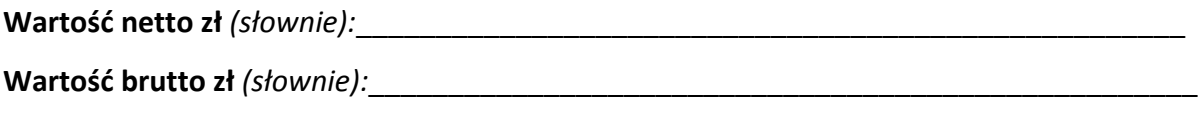

Termin ważności oferty: ……… słownie: ……………………………………..……………. dni kalendarzowych od ustalonej daty składania ofert.

Termin płatności: ……… słownie: ……………………………………..……………. dni kalendarzowych od daty poprawnie wystawionej faktury.

## **Oświadczenia**

Realizację przedmiotu zamówienia wykonamy w terminie do 25 czerwca 2018 roku zgodnie z wymogami określonymi w Załącznikach nr 1 i nr 2 Zapytania Ofertowego.

Oświadczamy, że w cenie naszej oferty zostały uwzględnione wszystkie koszty wykonania zamówienia.

Oświadczamy, że posiadam kompetencje lub uprawnienia do prowadzenia określonej działalności zawodowej, o ile wynika to z odrębnych przepisów.

Oświadczamy, iż posiadam zdolność techniczną lub zawodową zapewniającą wykonanie zamówienia.

Oświadczamy, że znajduję się w sytuacji ekonomicznej lub finansowej zapewniającej wykonanie zamówienia.

Oświadczamy, że nie jestem powiązany osobowo lub kapitałowo z Zamawiającym. Przez powiązania kapitałowe lub osobowe rozumie się wzajemne powiązania między beneficjentem (Zamawiającym) lub osobami upoważnionymi do zaciągania zobowiązań w imieniu beneficjenta lub osobami wykonującymi w imieniu beneficjenta czynności związane z przygotowaniem i przeprowadzeniem procedury wyboru wykonawcy a wykonawcą (Oferentem), polegające w szczególności na:

- a) uczestniczeniu w spółce jako wspólnik spółki cywilnej lub spółki osobowej,
- b) posiadaniu co najmniej 5 % udziałów lub akcji,
- c) pełnieniu funkcji członka organu nadzorczego lub zarządzającego, prokurenta, pełnomocnika,

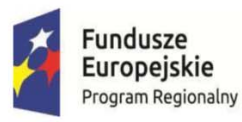

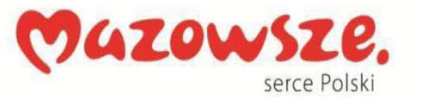

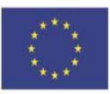

- d) pozostawaniu w związku małżeńskim, w stosunku pokrewieństwa lub powinowactwa w linii prostej, pokrewieństwa lub powinowactwa w linii bocznej do drugiego stopnia lub w stosunku przysposobienia, opieki lub kurateli.
- e) pozostawaniu w takim stosunku prawnym lub faktycznym, że może to budzić uzasadnione wątpliwości co do bezstronności.

Oświadczamy, że zostaliśmy poinformowani o tym, że realizacja przedmiotu zamówienia będzie współfinansowana ze środków Europejskiego Funduszu Rozwoju Regionalnego w ramach Osi priorytetowej III Rozwój potencjału innowacyjnego i przedsiębiorczości, Działanie 3.2 Internacjonalizacja MŚP, Poddziałanie 3.2.2 Internacjonalizacja przedsiębiorstw, Typ projektów: Internacjonalizacja przedsiębiorstw poprzez wzrost eksportu towarów i usług Regionalnego Programu Operacyjnego Województwa Mazowieckiego na lata 2014‐2020 współfinansowanego ze środków Europejskiego Funduszu Rozwoju Regionalnego na zakup usług związanych z Stworzenie infrastruktury opartej o rozwiązania TIK w obszarze handlu elektronicznego.

*(miejscowość, data) (czytelnie imiona i nazwiska, podpisy osób wskazanych w dokumencie uprawniającym do występowania w obrocie prawnym lub posiadających pełnomocnictwo)*